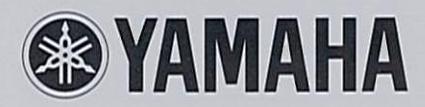

# DSR1 Digital Sequencer Recorder

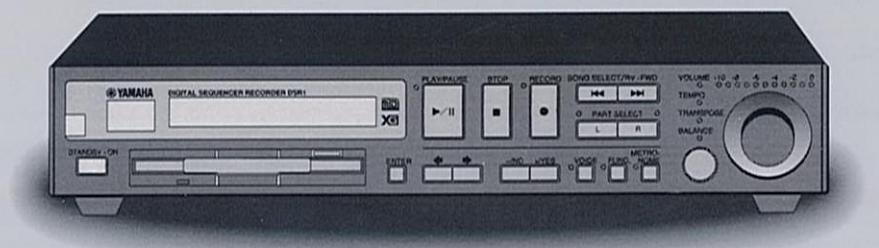

**Advanced Operation Manual Manuel d'approfondissement** Fortsetzungshandbuch

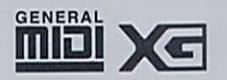

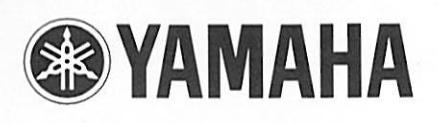

# DSR1 Digital Sequencer Recorder

**Advanced Operation Manual** 

## **Table of Contents**

#### Chapter 1

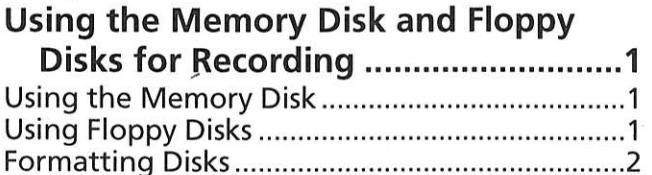

#### **Chapter 2**

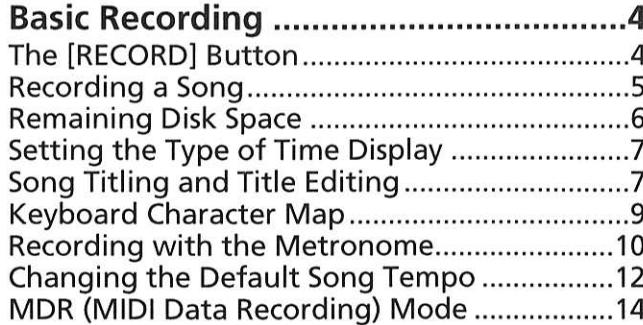

#### **Chapter 3**

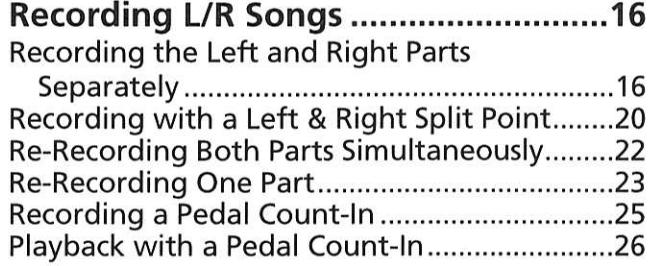

#### **Chapter 4**

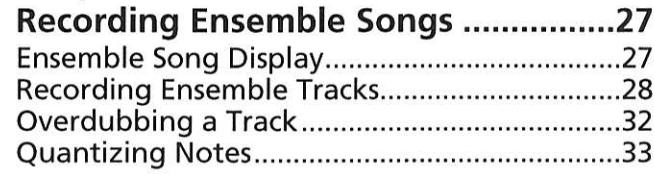

#### **Chapter 5**

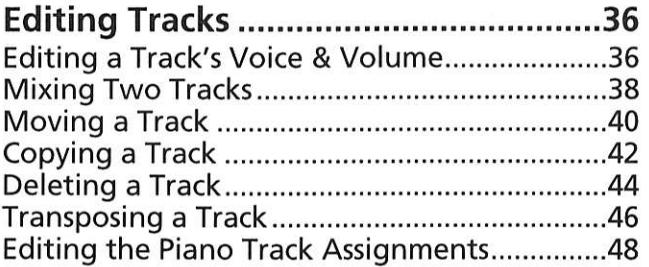

#### **Chapter 6**

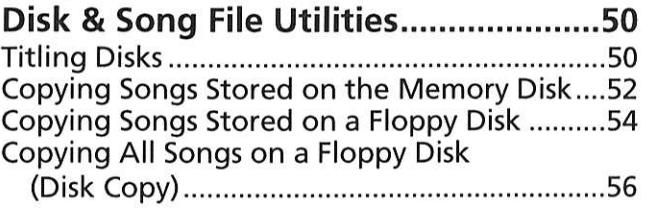

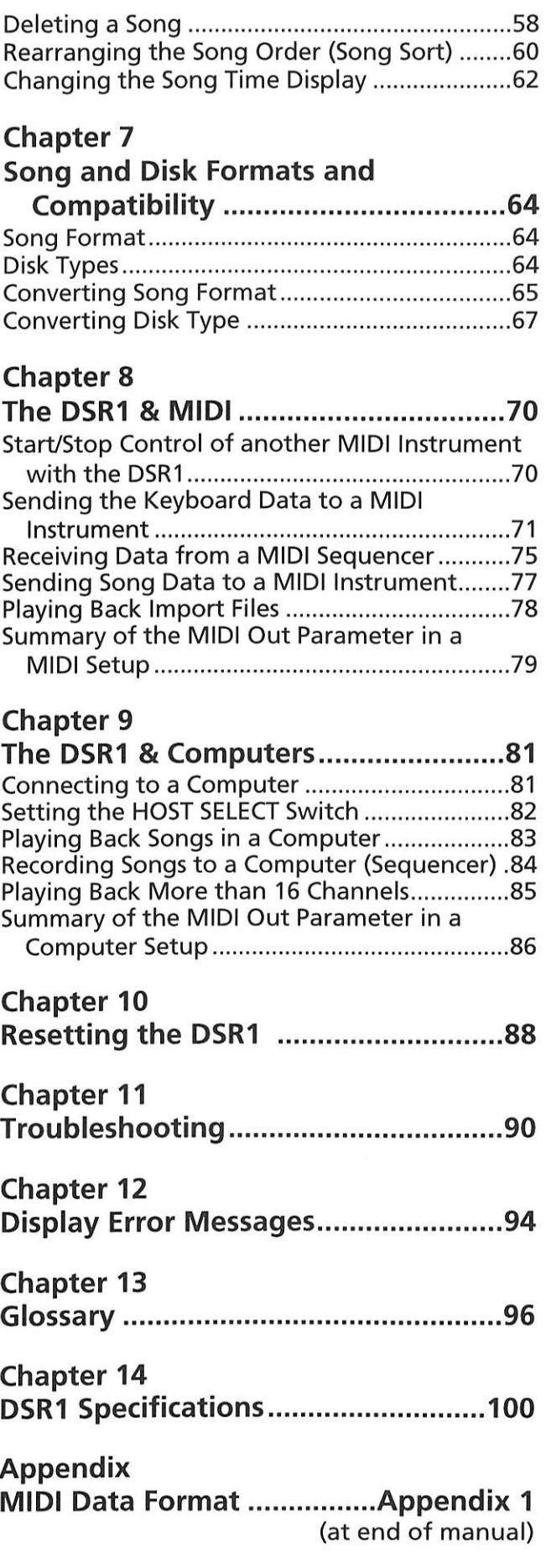

# **English**

**Line** 

## **Chapter 1 Using the Memory Disk and Floppy Disks for Recording**

Songs can be recorded and stored on the DSR1's internal Memory Disk or on floppy disks.

You may want to use the Memory Disk when, for example, you do not have a floppy disk handy, or when you want to copy and edit copy-protected PianoSoft songs (copy-protected PianoSoft songs cannot be copied onto floppy disks). Floppy disks may be used, for example, when you want to store many songs or when you want to play back your recorded song data on a Disklavier piano or other instruments.

#### Using the Memory Disk \_\_

The Memory Disk uses the DSR1 flash memory to record and play back songs. It is internalized and cannot be removed. It has a memory capacity of 1MB.

When recording, if no floppy disk is inserted in the disk drive, the DSR1 automatically records the song onto the Memory Disk.

To title the disk, or to copy, delete, and rearrange songs stored in the Memory Disk, see Chapter 6 "Disk & Song File Utilities".

The Memory Disk is formatted in the SMF (Standard MIDI File) disk format, which gives you the most versatility, as both SMF and E-SEQ songs can be recorded to the Memory Disk. It can, however, be reformatted as an E-SEO type disk; similarly, a reformatted E-SEQ type Memory Disk can be formatted back to a SMF type disk.

To reformat the Memory Disk, see "Formatting Disks" on the next page. This function will, however, erase all data previously stored on the disk. If you do not want previously stored data to be erased, follow the procedure in "Converting Disk Type" on page 67. See also "Disk Types" on page 64 for more information on disk types.

As a factory presetting, a very short sample song is stored in the Memory Disk for testing purposes.

Note: When you reset the DSR1, the entire content of the Memory Disk will be deleted, and the Memory Disk will return to its initial setting (SMF format, sample song included). See Chapter 10 "Resetting the DSR1" for details.

#### **Using Floppy Disks**

The DSR1 uses 3.5 inch MS-DOS 720 Kbyte format 2DD floppy disks and MS-DOS 1.44 Mbyte format 2HD floppy disks. Most floppy disks normally used for personal computers can be used.

To record songs onto a floppy disk, a formatted floppy disk must be inserted in the disk drive before recording. (See "Formatting Disks" on the next page.) If a floppy disk has not been inserted, songs are recorded onto the Memory Disk.

To title the disk, or to copy, delete, and rearrange songs stored on a floppy disk, see Chapter 6 "Disk & Song File Utilities".

English

#### **Accidental Erasure Protection**

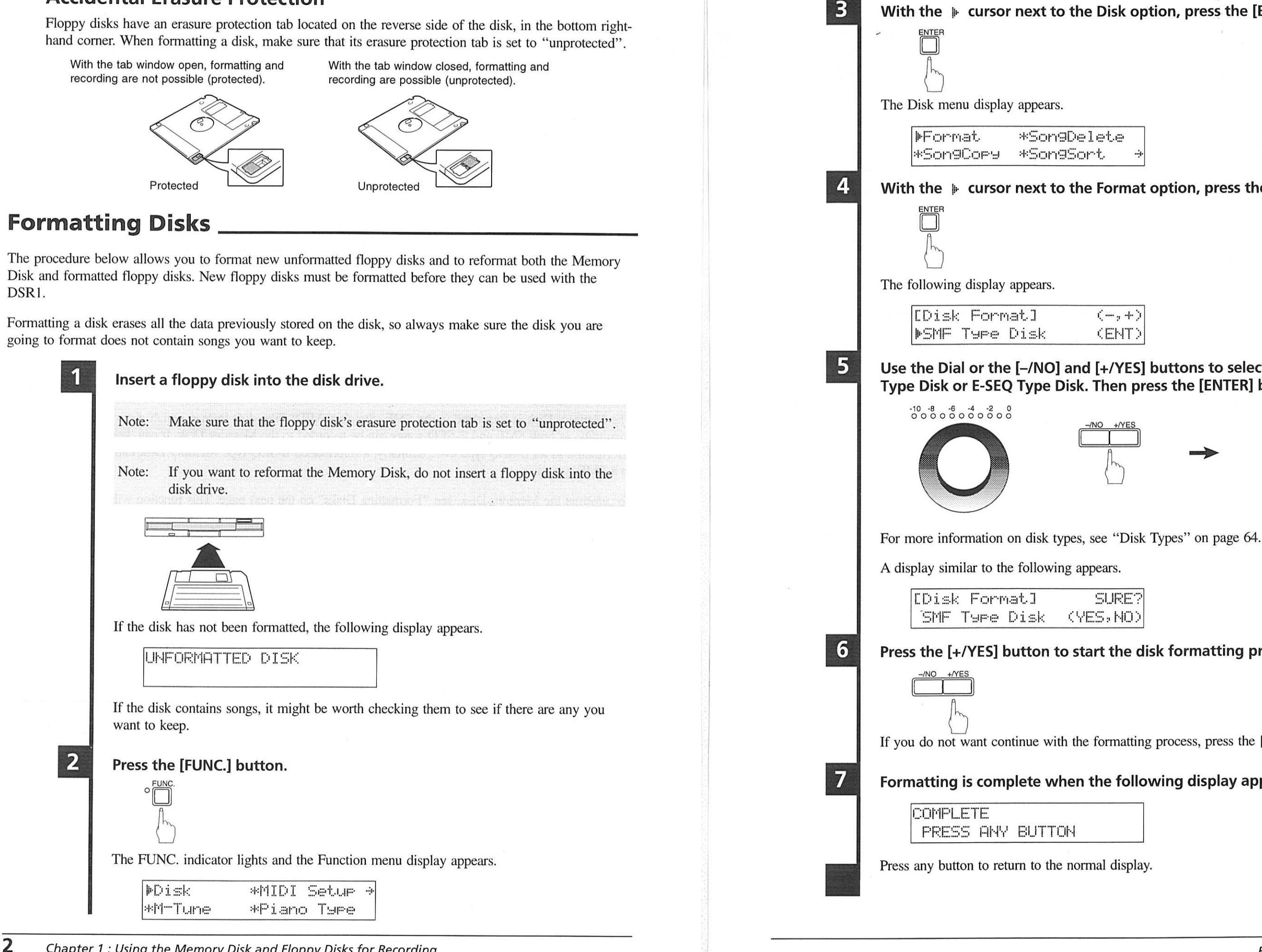

#### With the  $\blacktriangleright$  cursor next to the Disk option, press the [ENTER] button.

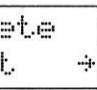

#### With the  $\blacktriangleright$  cursor next to the Format option, press the [ENTER] button.

**English** 

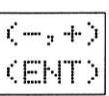

#### Use the Dial or the [-/NO] and [+/YES] buttons to select a disk type: SMF Type Disk or E-SEQ Type Disk. Then press the [ENTER] button.

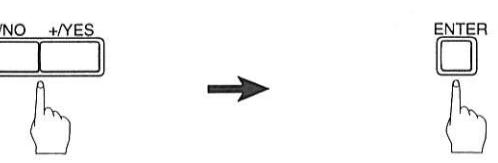

SURE?

Press the [+/YES] button to start the disk formatting process.

If you do not want continue with the formatting process, press the  $[-/NO]$  button.

#### Formatting is complete when the following display appears.

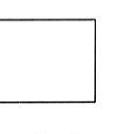

**Formatting Disks** 

## **Chapter 2 Basic Recording**

This chapter describes the basic procedure for recording a song and other general recording functions such as song titling, metronome recording, changing song tempo, etc.

Note: For Disklavier pianos (including MPX100II), MIDI OUT must first be set to KBD OUT. See "MIDI Settings" on page 17 of the Getting Started & Playback Manual and your piano's operating manual for details.

The procedure below only explains the very basics of song recording. For full details about recording, see Chapter 3 "Recording L/R Songs" and Chapter 4 " Recording Ensemble Songs".

#### 

The [RECORD] button functions as a toggle switch so that all recording functions, including quantizing and overdubbing, are available for the recording of all tracks. This allows the recording procedures of L/R tracks. rhythm tracks, and other accompanying tracks to follow a basically same flow.

The button toggles the Record Standby mode, title editing mode, re-recording mode, and recording setting mode, as shown below.

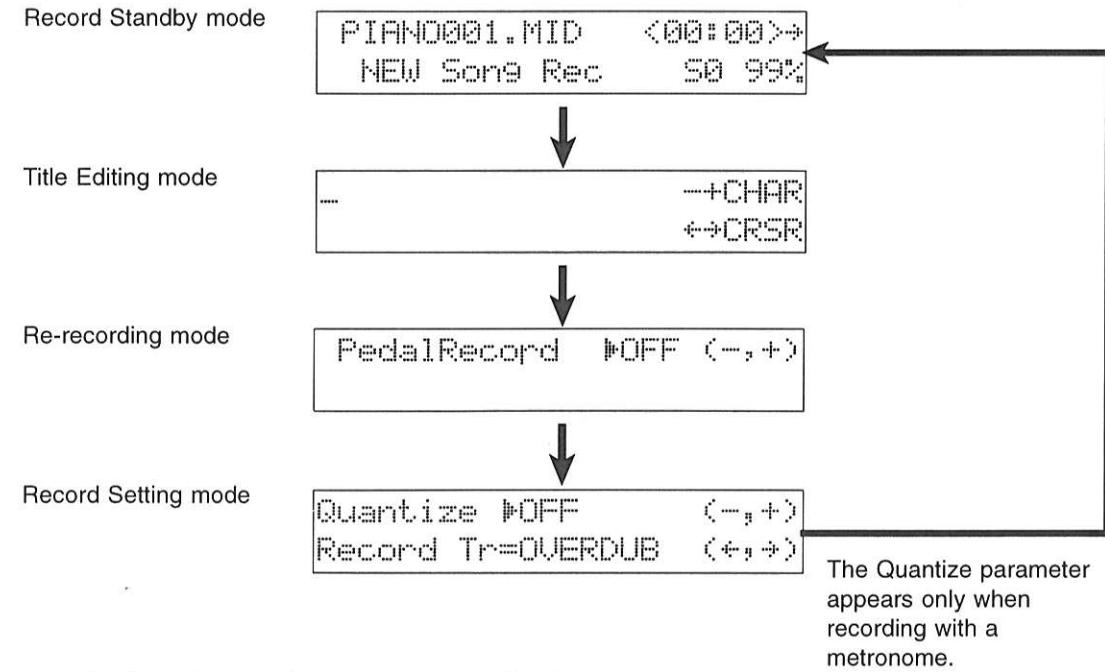

A very basic flow of recording songs is described below.

#### **Recording a Song**

You can record your song onto the Memory Disk or onto a floppy disk.

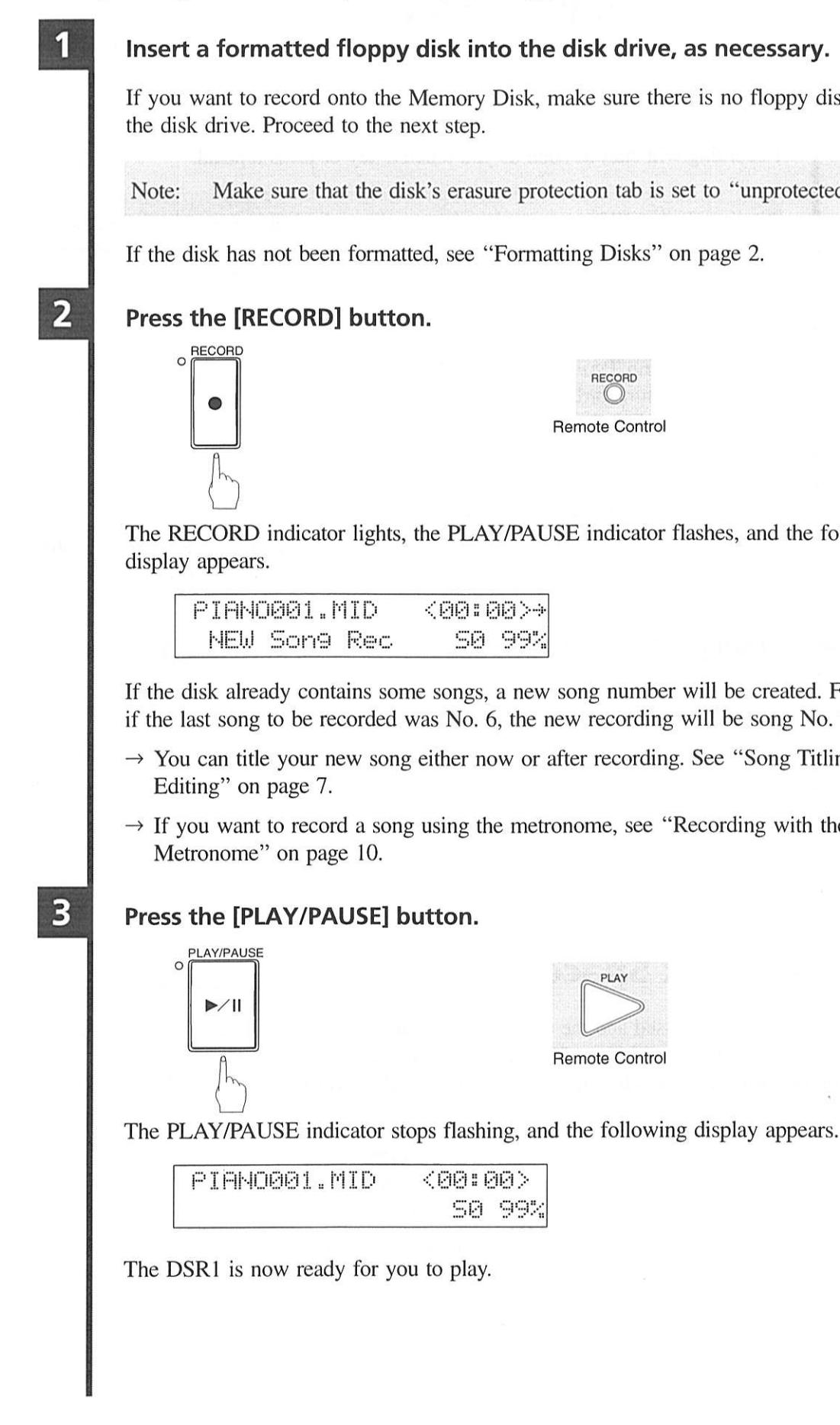

#### Insert a formatted floppy disk into the disk drive, as necessary.

If you want to record onto the Memory Disk, make sure there is no floppy disk inserted in

English

Note: Make sure that the disk's erasure protection tab is set to "unprotected".

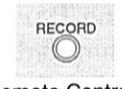

Remote Control

#### The RECORD indicator lights, the PLAY/PAUSE indicator flashes, and the following

 $< 00:00$ **SØ 99%** 

If the disk already contains some songs, a new song number will be created. For example, if the last song to be recorded was No. 6, the new recording will be song No. 7.

 $\rightarrow$  You can title your new song either now or after recording. See "Song Titling and Title"

 $\rightarrow$  If you want to record a song using the metronome, see "Recording with the

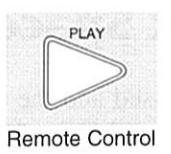

 $< 00:00$ **SØ 99%** 

Recording a Song

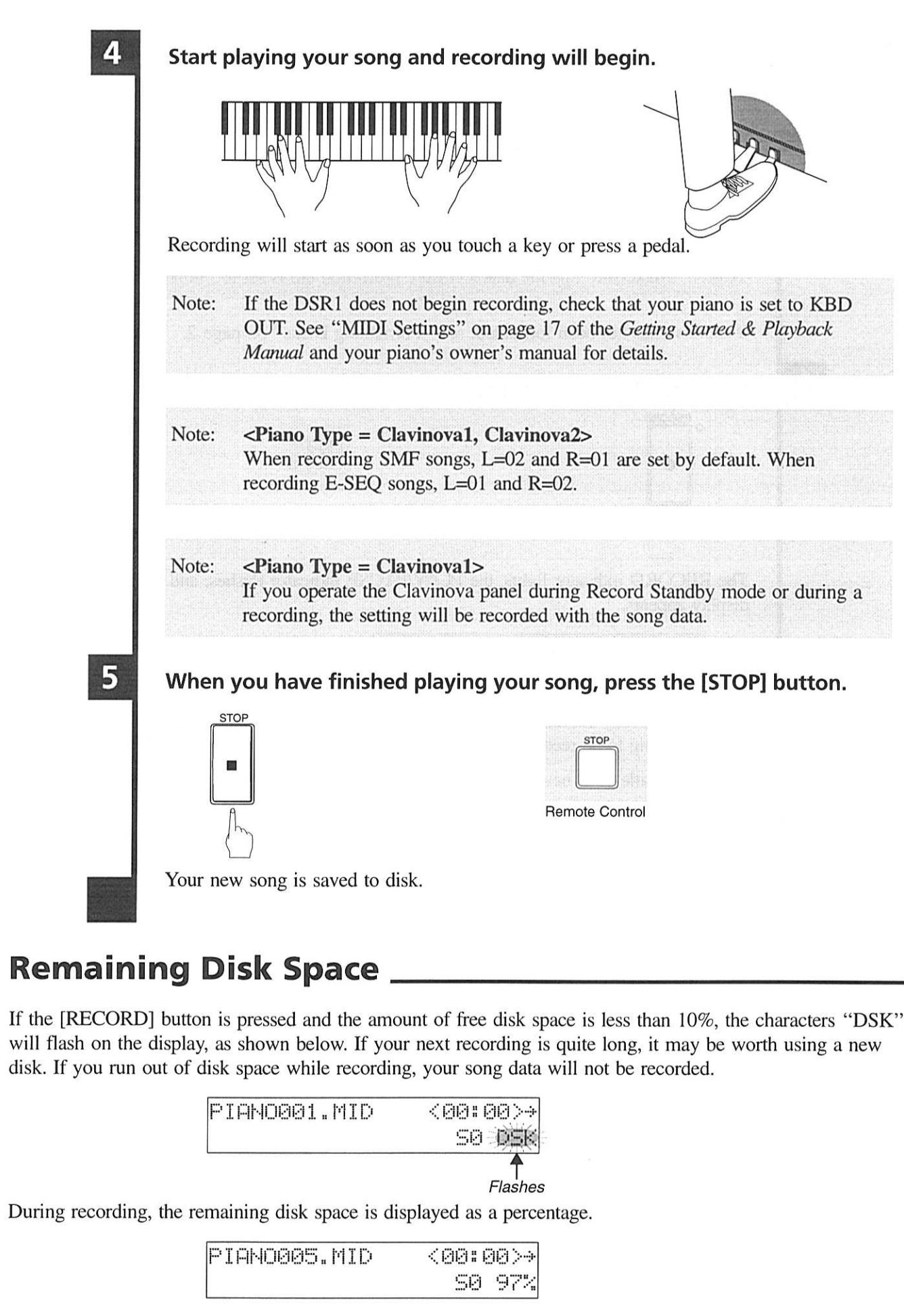

This figure will decrease as more data is recorded.

### Setting the Type of Time Display \_

Song time is indicated in one of two formats: minutes and seconds or measures and beats. The format used depends on whether or not you use the metronome for recording.

Songs recorded without the metronome will be in minutes and seconds. Songs recorded with the metronome will be in measures and beats.

Songs recorded in measures and beats can be converted to minutes and seconds. See "Changing the Song Time Display" on page 62.

#### Song Titling and Title Editing \_

Songs can be titled before or after recording, and the title can be edited at any time.

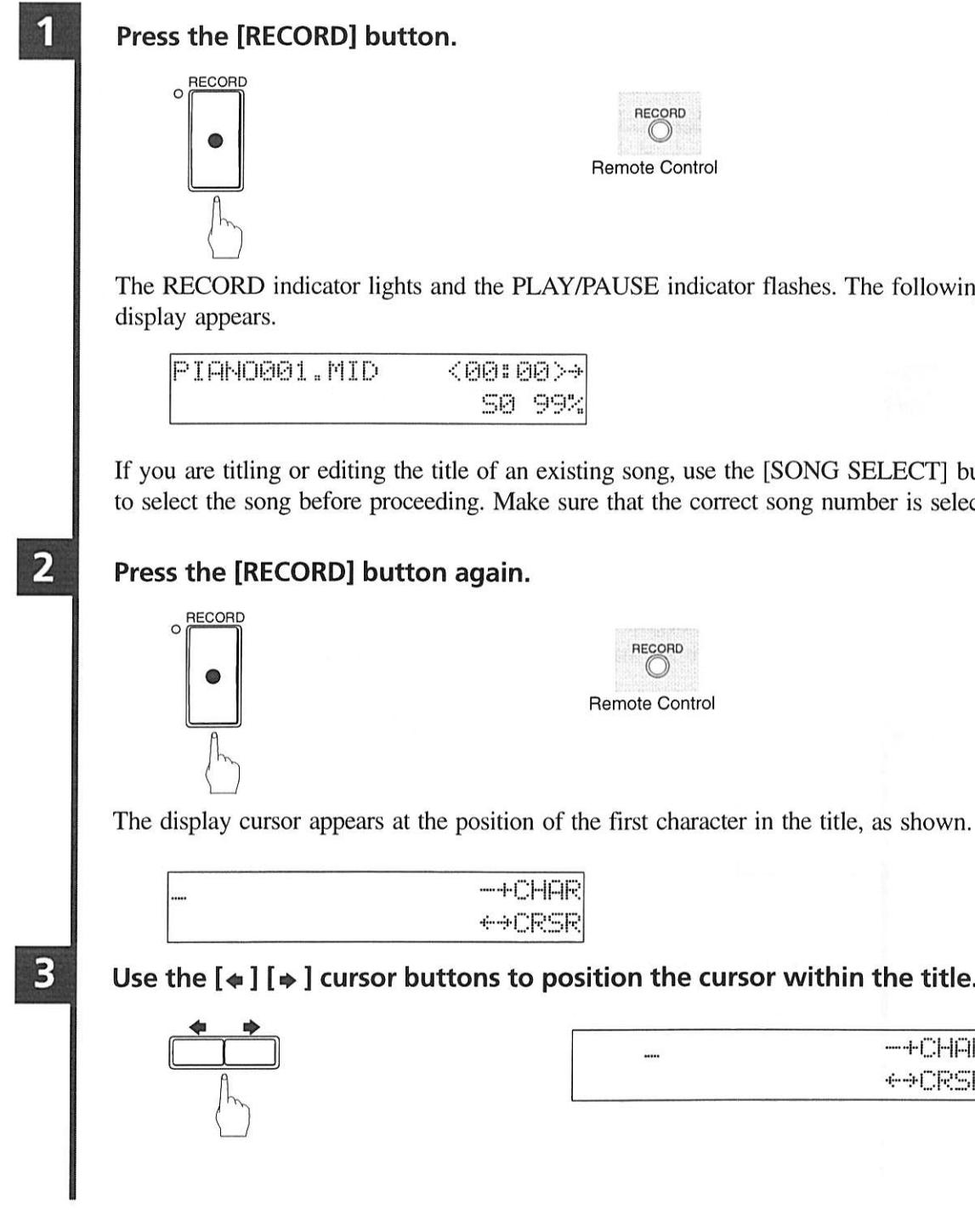

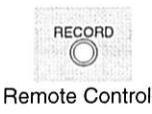

The RECORD indicator lights and the PLAY/PAUSE indicator flashes. The following

**English** 

**SØ 99%** 

If you are titling or editing the title of an existing song, use the [SONG SELECT] buttons to select the song before proceeding. Make sure that the correct song number is selected.

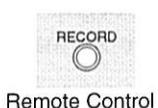

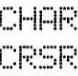

#### Use the  $[$   $\bullet$   $]$   $[$   $\bullet$   $]$  cursor buttons to position the cursor within the title.

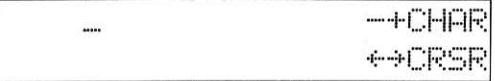

Setting the Type of Time Display

#### Use the Dial or the [-/NO] and [+/YES] buttons to select characters.

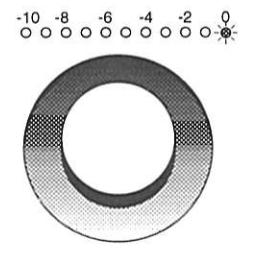

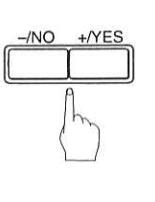

Pressing the [ENTER] button or the sustain (right) pedal moves the cursor to the next character.

Song titles can be up to 32 characters long (16 per line). The following table shows which characters are available.

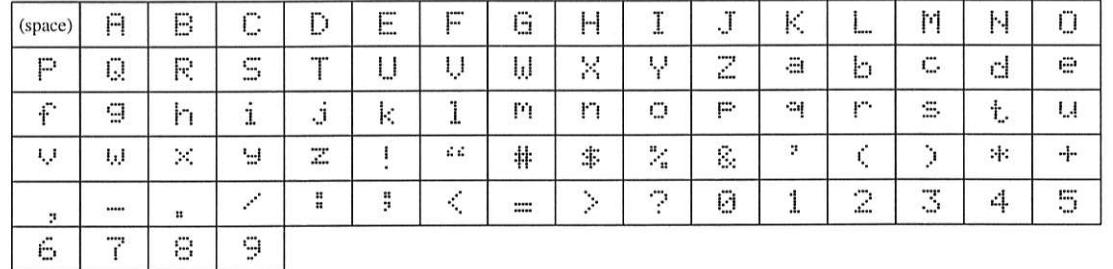

→ Characters can also be entered using the keyboard. See the "Keyboard Character Map" on page 9.

#### $5a$

 $\mathbf{A}$ 

#### If you are titling a new song, press the [PLAY/PAUSE] button.

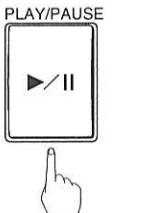

Remote Contro

Recording will begin.

When you have finished playing your song, press the [STOP] button.

 $5<sub>b</sub>$ 

If you are titling or editing an existing song, press the [STOP] button.

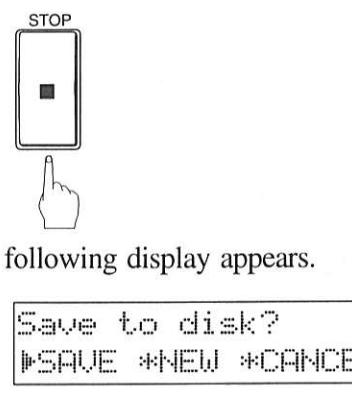

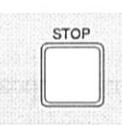

Remote Control

The following display appears.

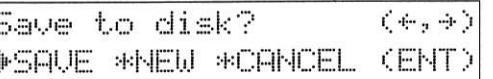

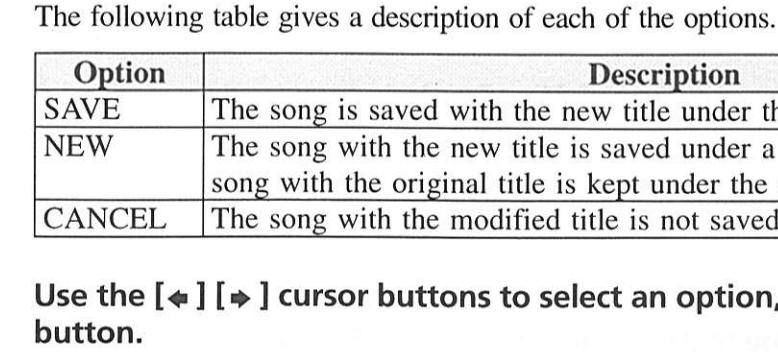

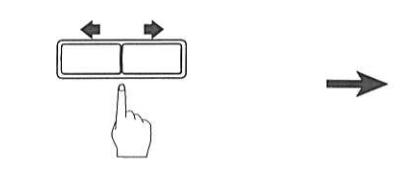

## **Keyboard Character Map**

6

The keyboard can be used to enter characters when titling songs and disks. See the character map below.

- Note: For Disklavier pianos (including MPX100II), MIDI OUT must first be set to KBD OUT. See "MIDI Settings" on page 17 of the Getting Started & Playback Manual and your piano's owner's manual for details.
- Not all characters that the DSR1 provides are available from the keyboard. Certain punctuation Note: must be input from the DSR1 front panel. See the character table on page 8.

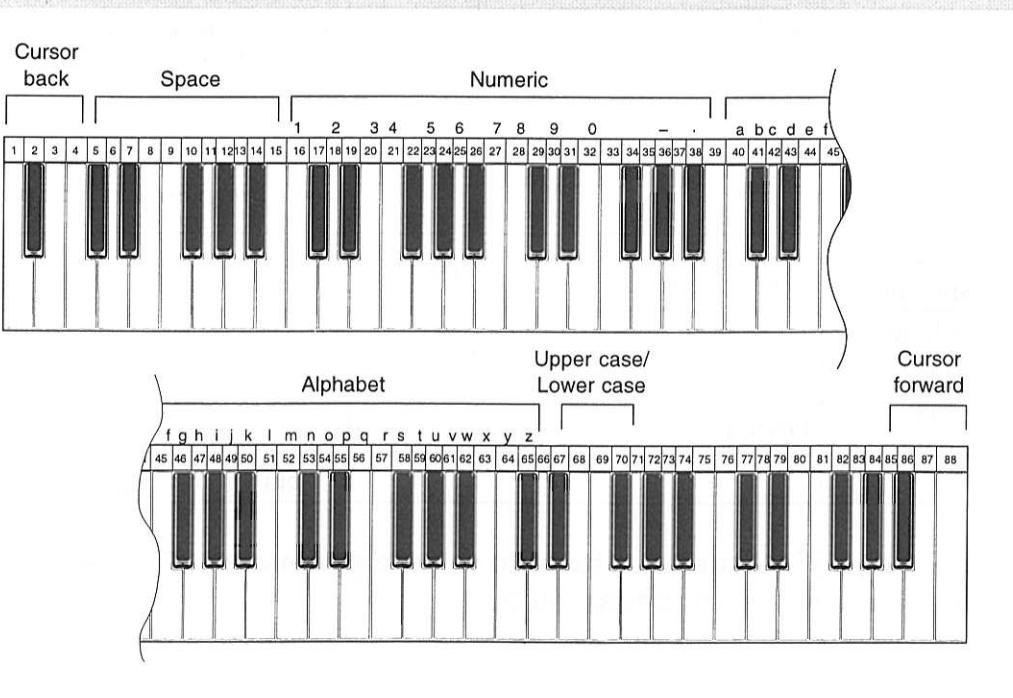

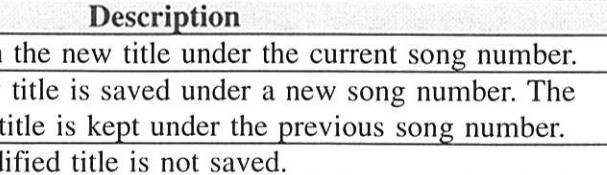

Use the  $[$   $\bullet$   $]$   $[$   $\Rightarrow$   $]$  cursor buttons to select an option, then press the [ENTER]

**English** 

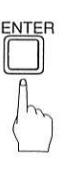

**Keyboard Character Map** 

#### Recording with the Metronome \_

On page 49 of the Getting Started & Playback Manual we looked at using the metronome for practice playing. Here we explain how to use the metronome for recording.

Songs recorded with the metronome will be in measures and beats time format.

All metronome parameters are reset when the DSR1 is switched off.

NOME<sub>O</sub>

To set the metronome, press the [METRONOME] button.

The METRONOME indicator lights and the following display appears.

==Metronome== (-,+,+,+)  $\begin{array}{ccc} \text{C1ick=ON} & \text{J} \text{F117} & \text{A} \times 4 \end{array}$ 

The continuing display shows the following.

==Metronome== (-,+,+,+,+) |←Vol⊫ 64 PedalCount=OFF

The table below shows which metronome parameters can be set.

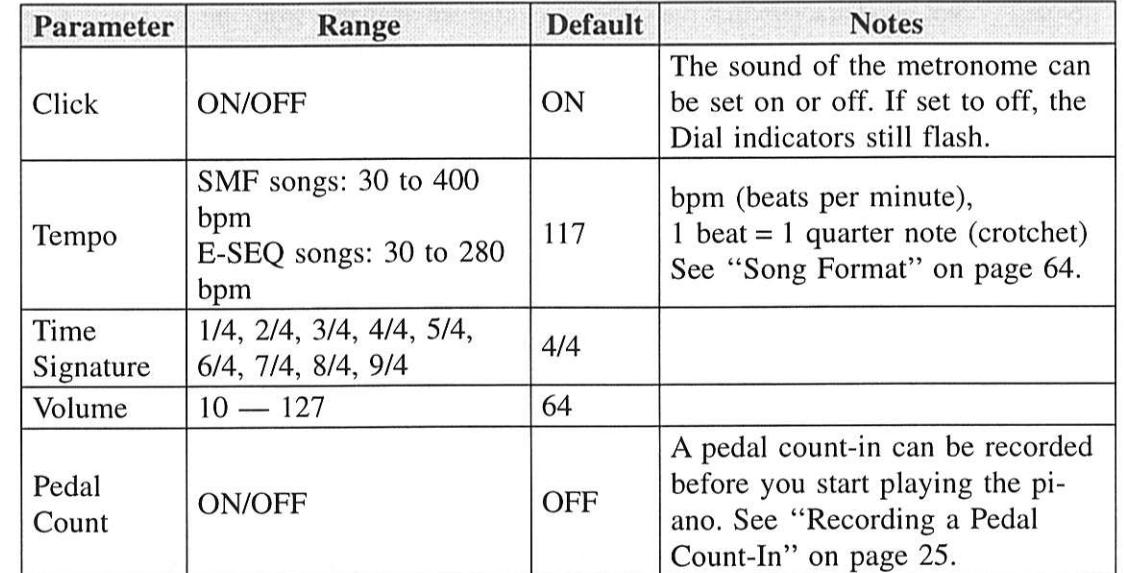

 $\overline{\mathbf{2}}$ 

Use the  $[$   $\bullet$   $]$   $[$   $\Rightarrow$   $]$  cursor buttons to select a parameter: click, tempo, time signature, volume or pedal count.

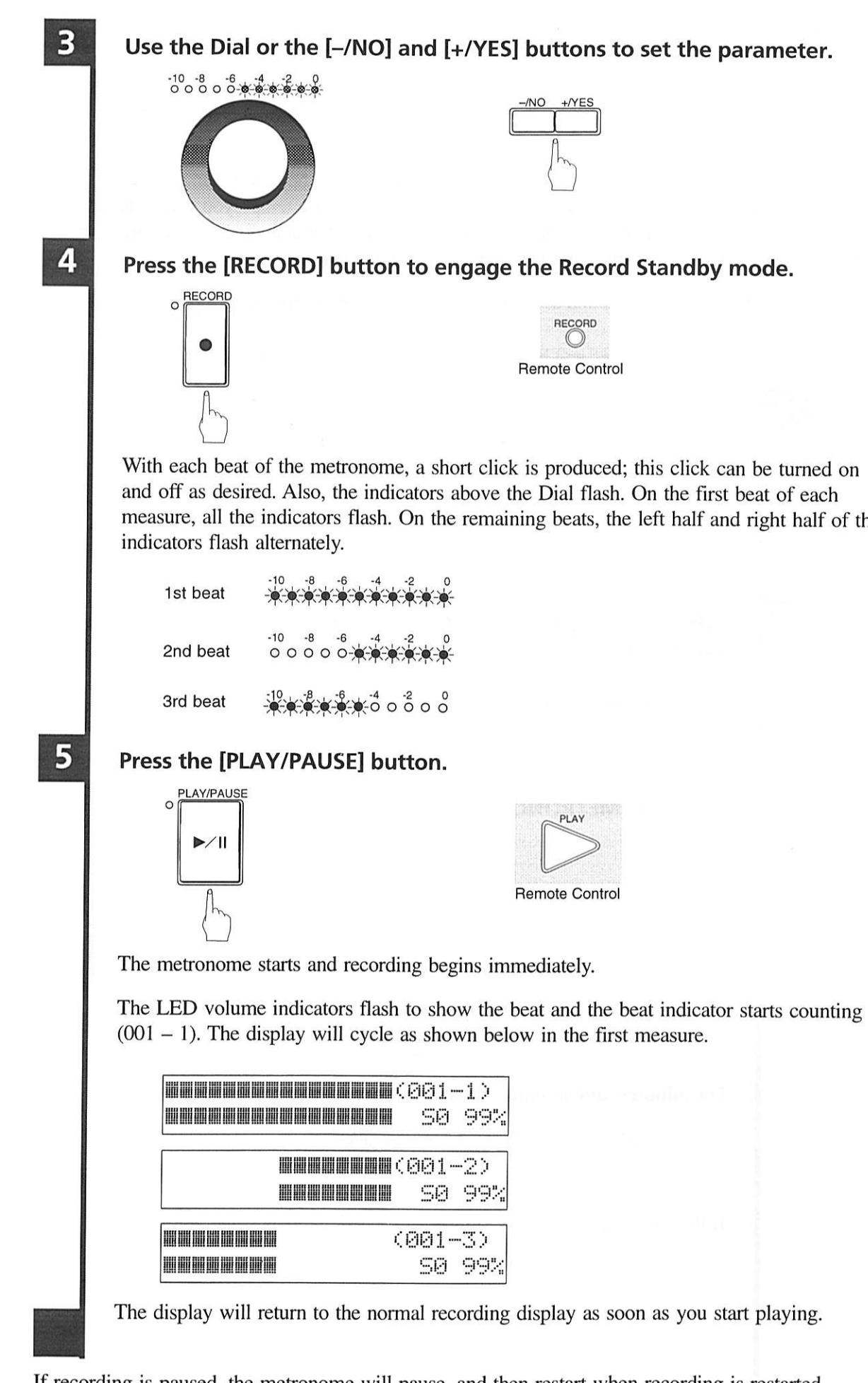

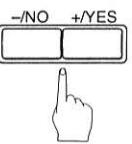

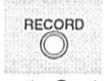

Remote Control

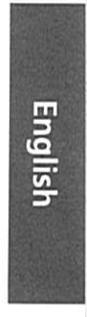

measure, all the indicators flash. On the remaining beats, the left half and right half of the

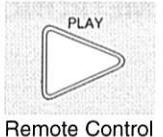

If recording is paused, the metronome will pause, and then restart when recording is restarted.

#### **Changing the Default Song Tempo.**

This function allows you to change the default tempo of a song and save the change to disk. It should not be confused with the playback tempo function described on page 36 of the Getting Started & Playback Manual, in which tempo changes are lost when the DSR1 is switched off.

The tempo of a song can be changed many times. This function can be used when recording a very complex song that is difficult to play at a fast tempo. First, record the song at a tempo you can manage, then change the tempo. For example, you could record a difficult left-hand part at a slow tempo, use this function to change the tempo, then record the right-hand part at the normal tempo.

If a song's time format is minutes and seconds, tempo changes are specified as a percentage of the original tempo.

If a song's time format is measures and beats, tempo changes are specified in beats per minute.

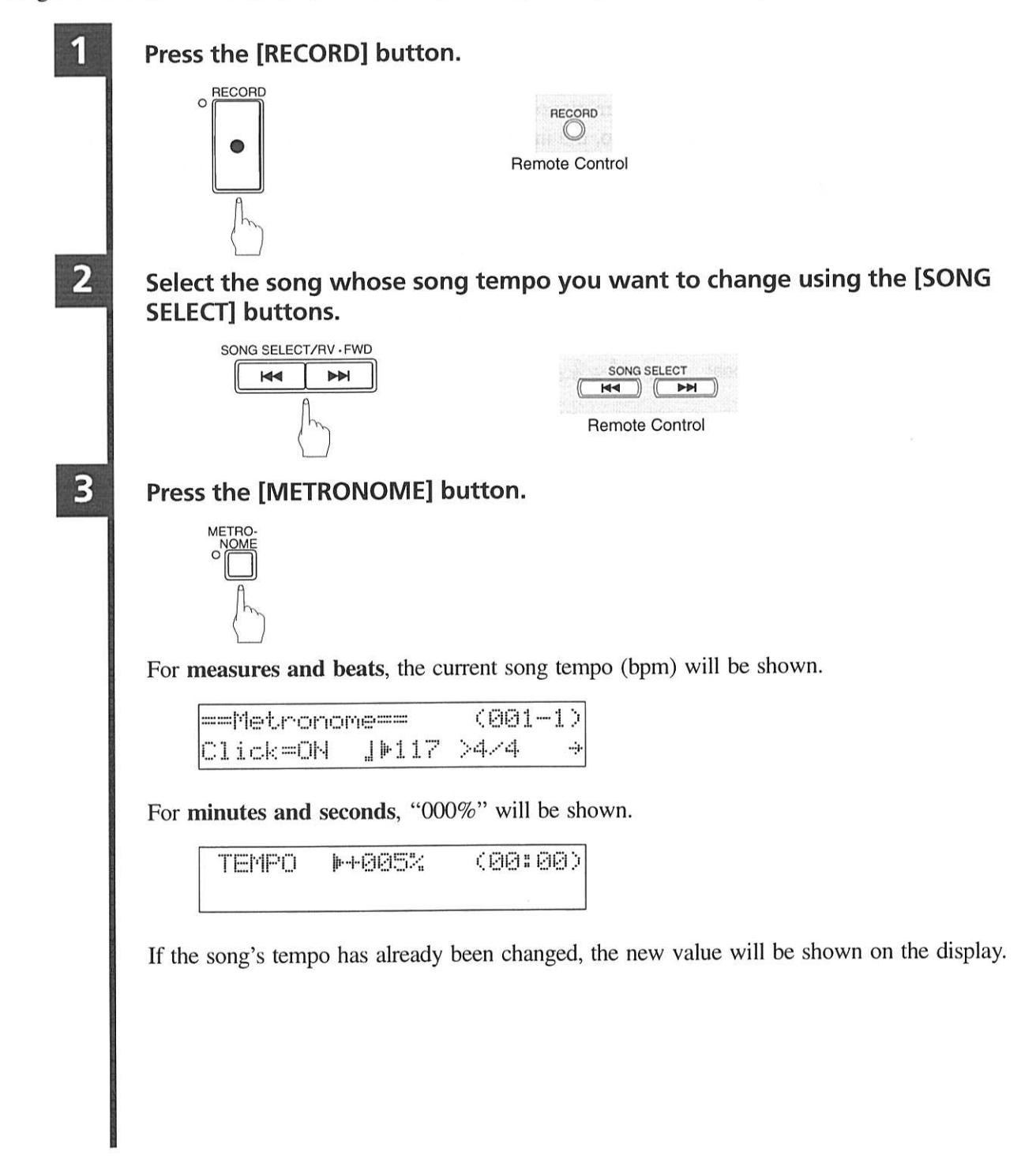

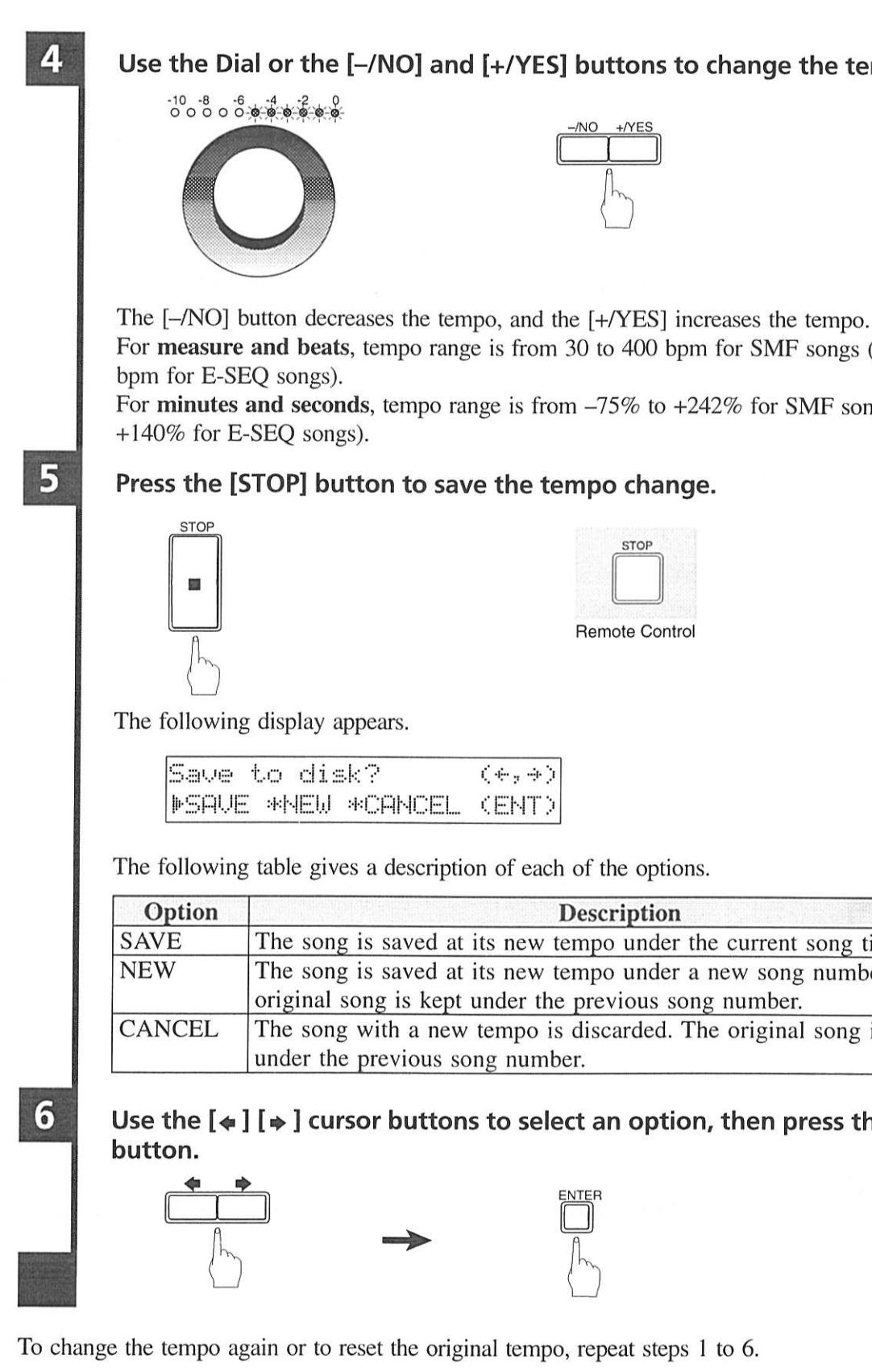

#### Use the Dial or the [-/NO] and [+/YES] buttons to change the tempo.

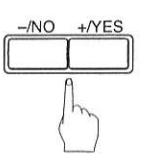

For **measure and beats**, tempo range is from 30 to 400 bpm for SMF songs (30 to 280)

For minutes and seconds, tempo range is from  $-75\%$  to  $+242\%$  for SMF songs  $(-75\%$  to

English

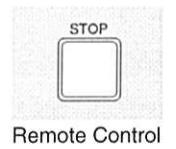

 $0 \, \pm \, \pm \, \pm \, 0$ 

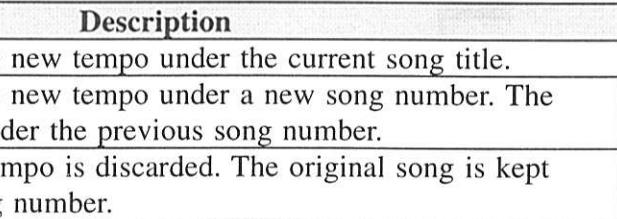

#### Use the  $[\triangleleft] [\triangleleft]$  cursor buttons to select an option, then press the [ENTER]

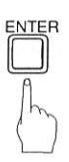

#### 

A song sent to the DSR1 by an external device through the MIDI IN or TO HOST connector can be recorded onto the Memory Disk or a floppy disk. During recording, your piano will play the piano parts.

MIDI instruments can be connected to either the MIDI IN connector or the TO HOST Note: connector on the DSR1. However, it is recommended that you set the HOST SELECT switch to MIDI when connecting your MIDI instrument to the MIDI IN connector, and to PC1, PC2, or MAC (depending on your computer type) when connecting your MIDI instrument to the TO HOST connector, for proper results. See "Setting the HOST SELECT Switch" on page 82 for details.

During playback of the song, input from your piano will not be recorded.

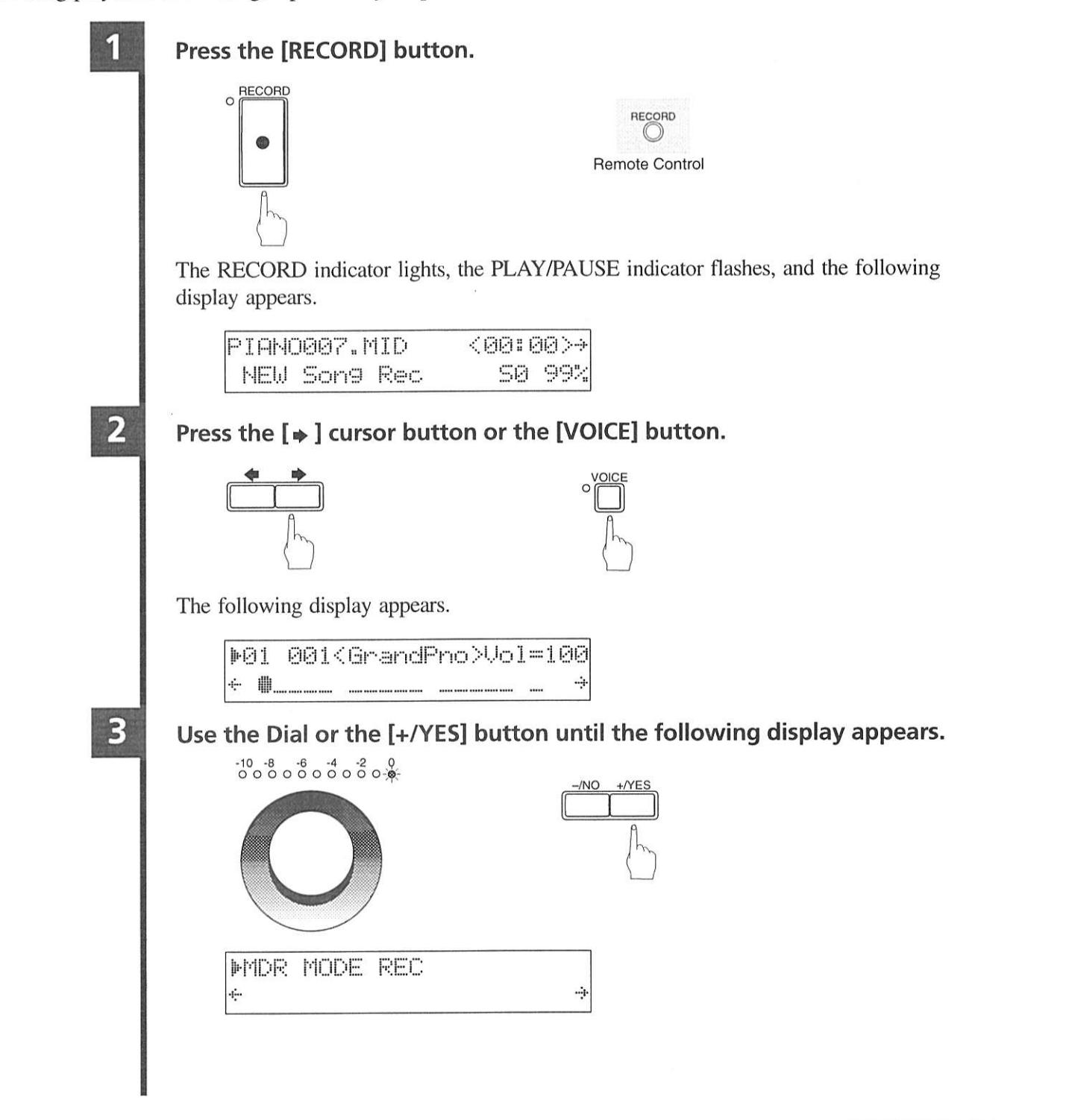

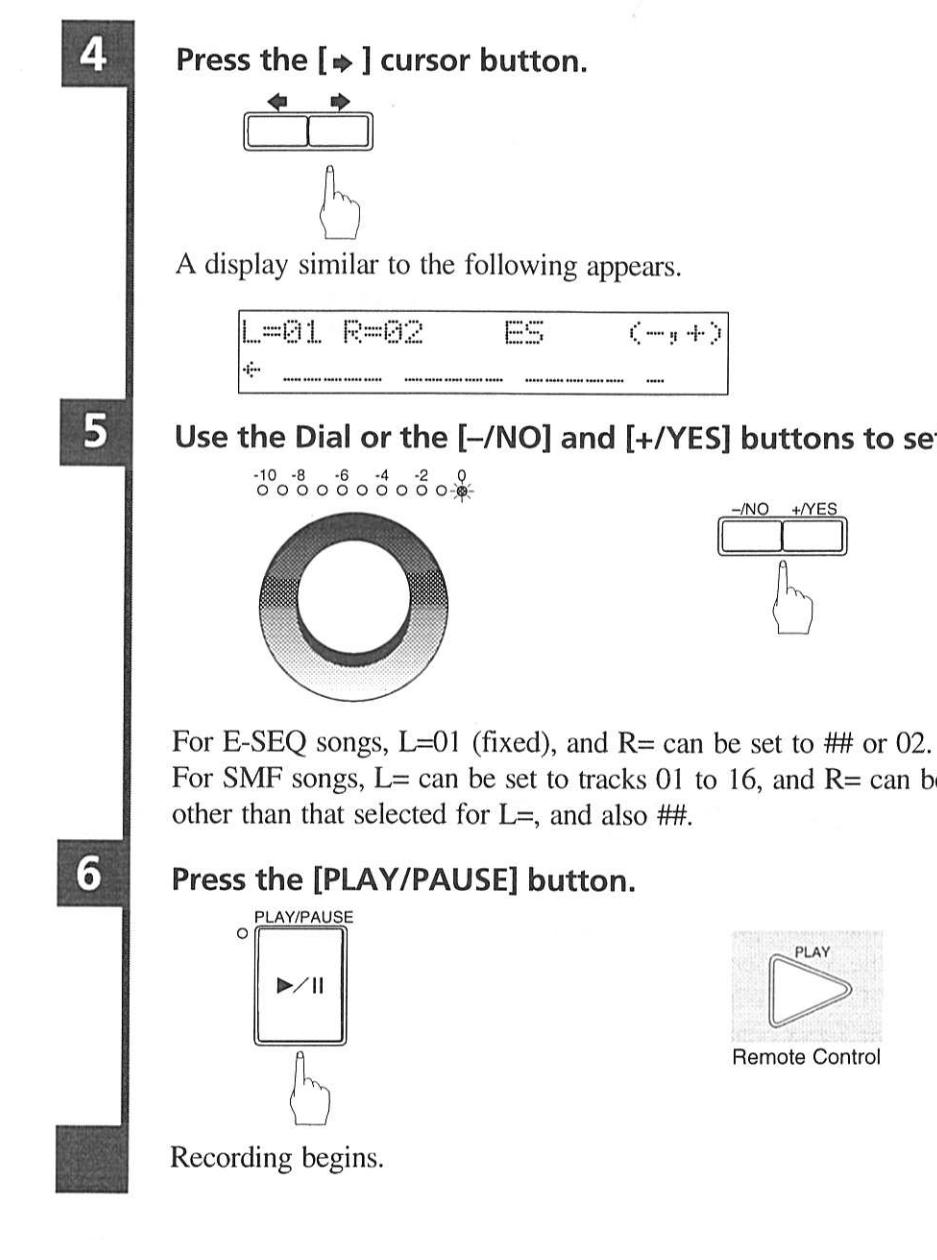

$$
\begin{pmatrix} -1 \\ -1 \\ -1 \end{pmatrix}
$$

Use the Dial or the [-/NO] and [+/YES] buttons to set the piano parts.

English

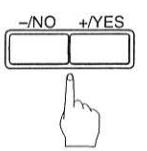

For SMF songs,  $L = \text{can}$  be set to tracks 01 to 16, and R= can be set to tracks 01 to 16

**Remote Contro**